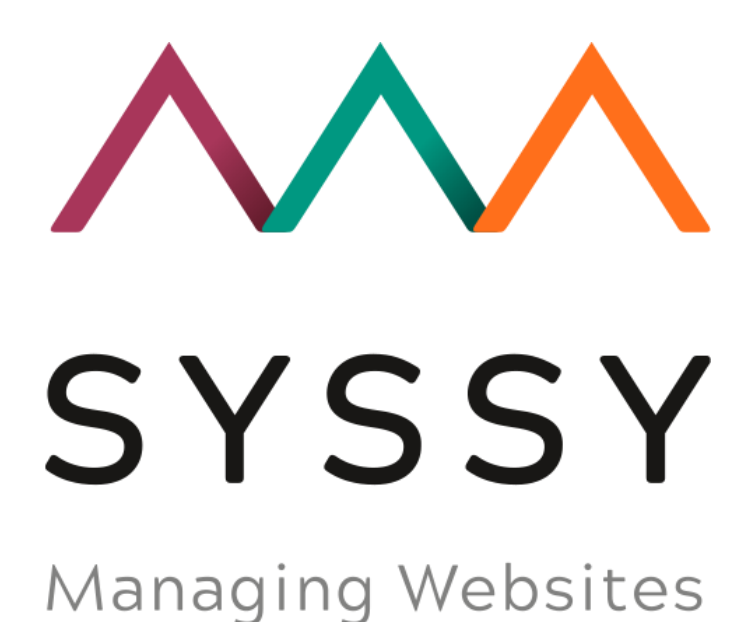

## Install guide TYPO3

## **Instructions**

- 1. Download Plugin from SYSSY =><https://app.syssy.net/service>
- 2. Login to your TYPO3 Backend
- 3. Open "Extensions"
- 4. Go to "Upload Extension"

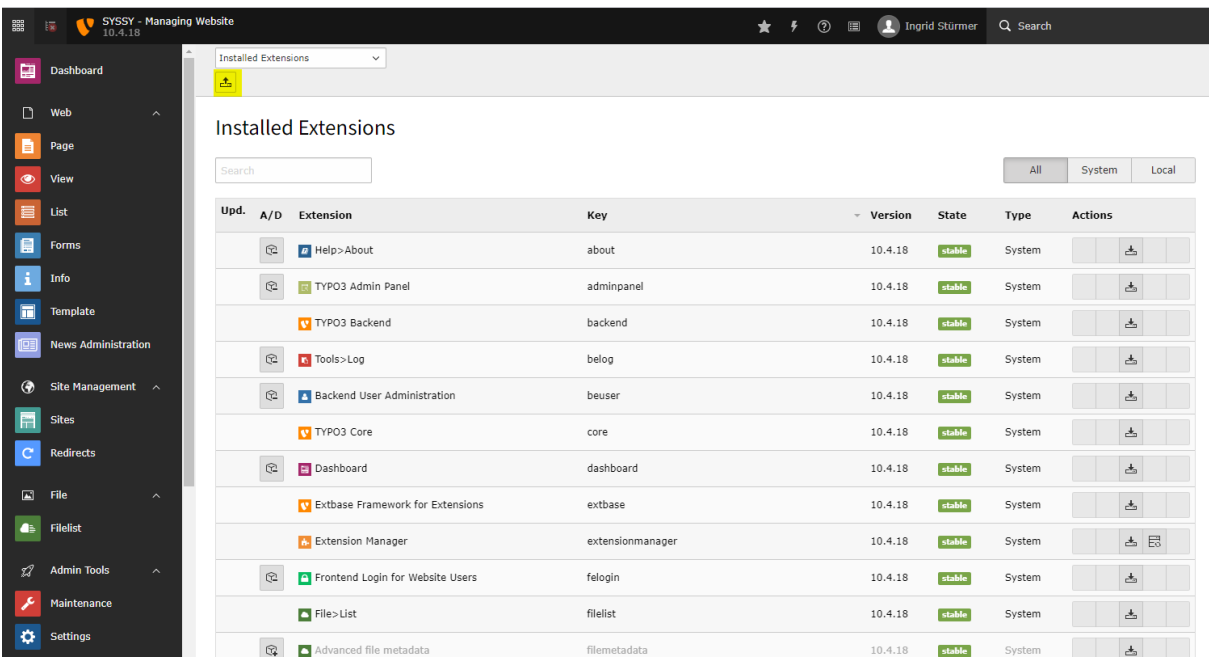

5. Go to "Upload extension", select dowloaded ZIP file and click "Upload!"

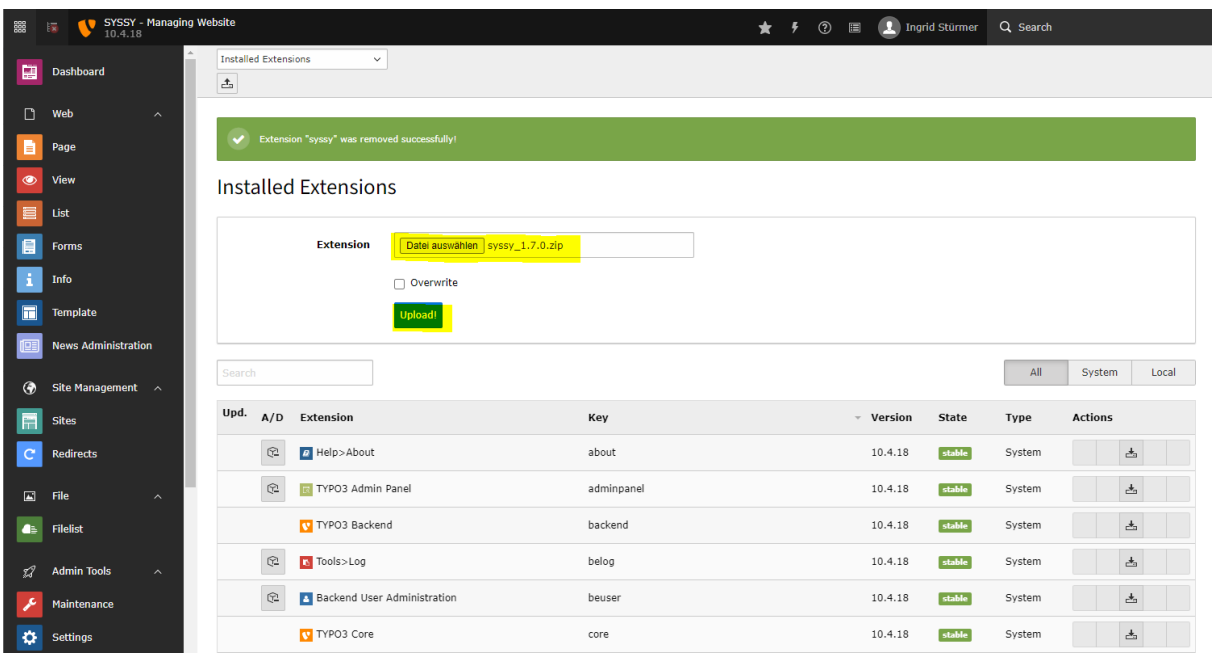

6. Extension is installed and active!

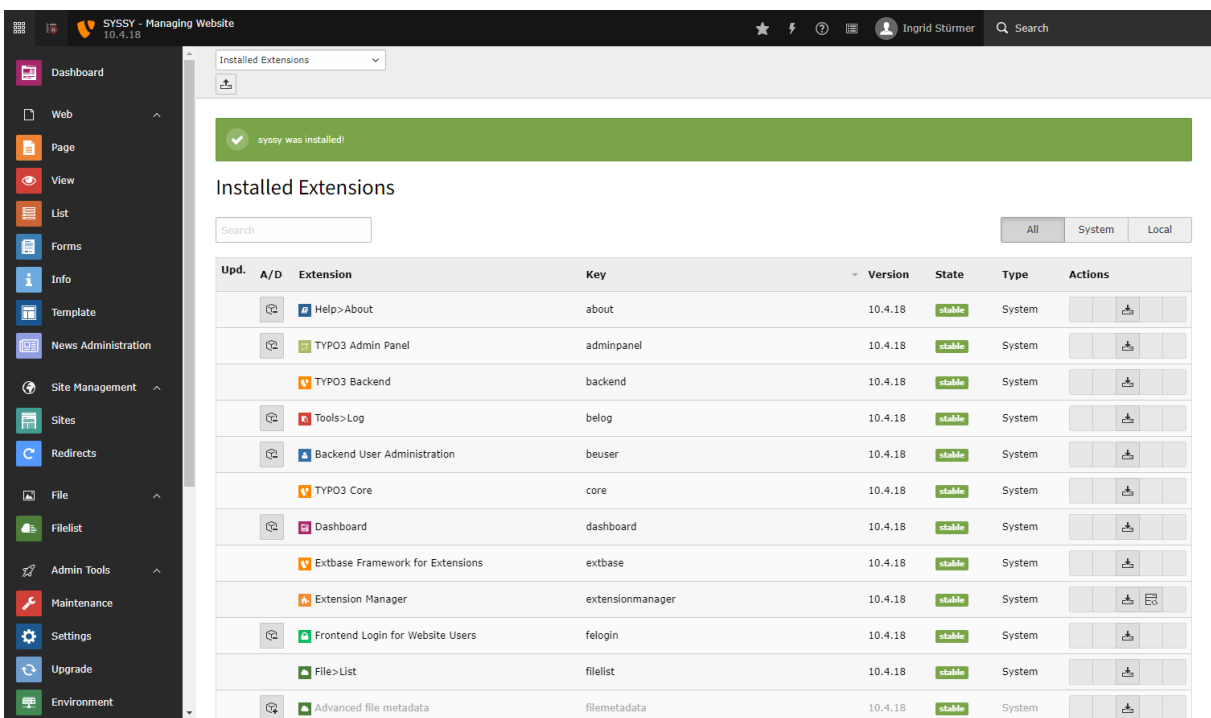

7. Go to Template -> Root Page (Home) -> Info/Modify

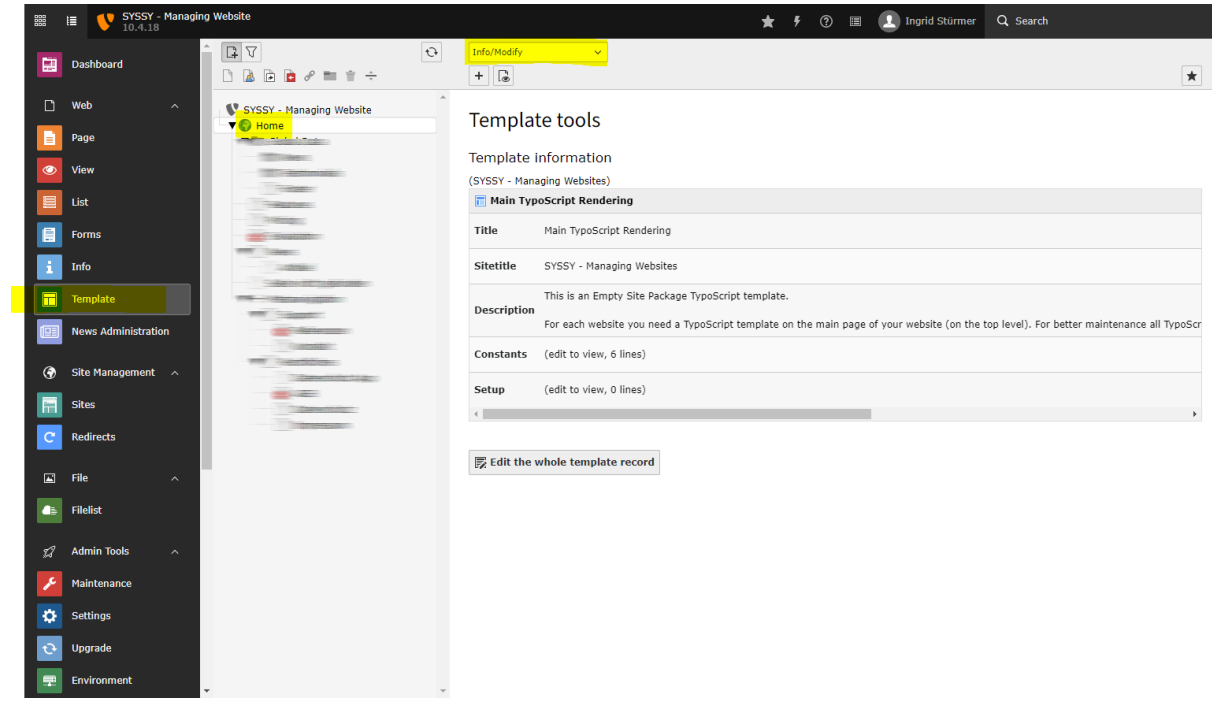

8. Select "Edit the whole template record"

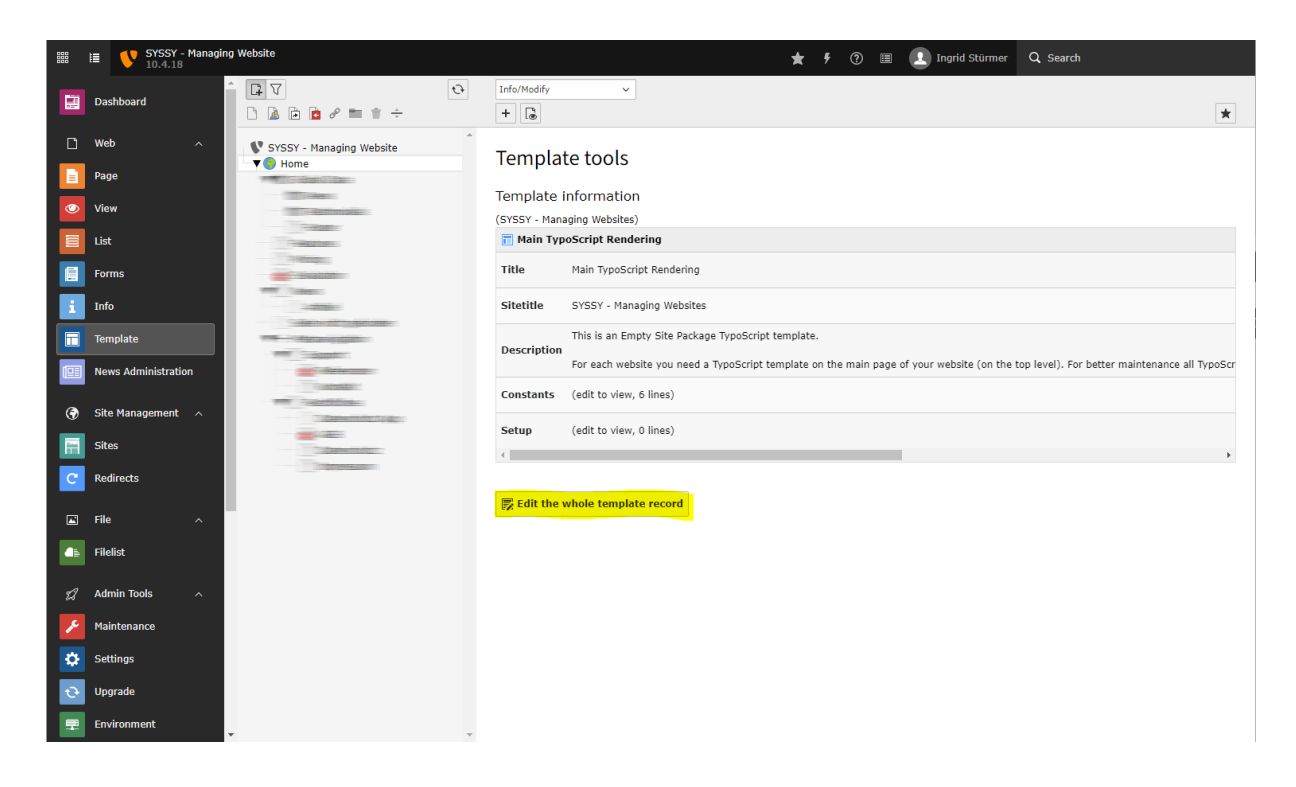

9. Select tab "Includes" and add SYSSY to selected items

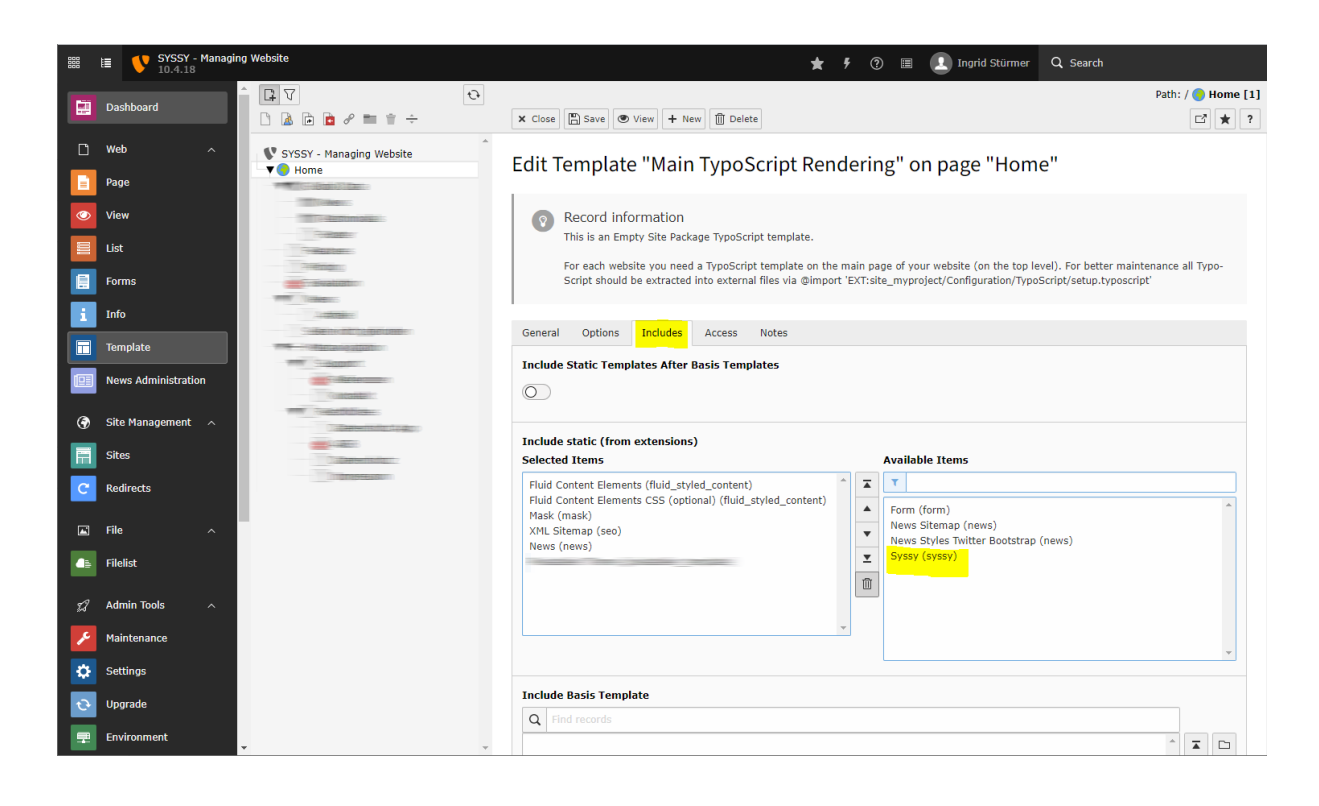

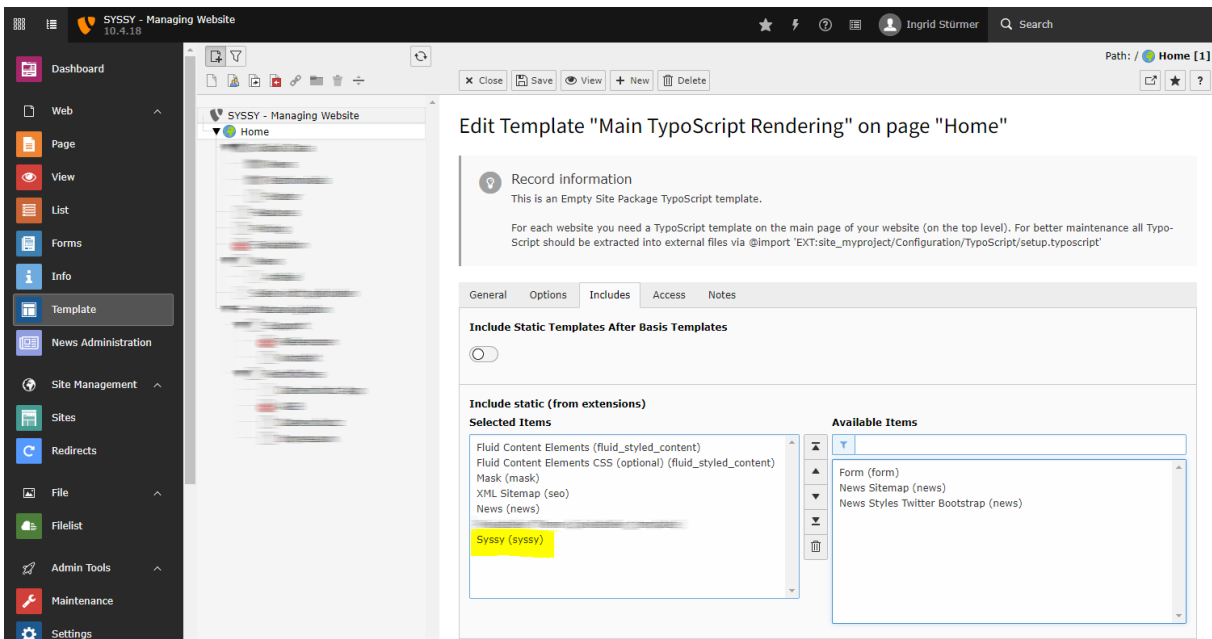

10. Go to Template -> Your Home Page -> Constant Editor and select PLUGIN.TX\_SYSSY and enter your API key in field "API-key for syssy.net" and go to "Save".

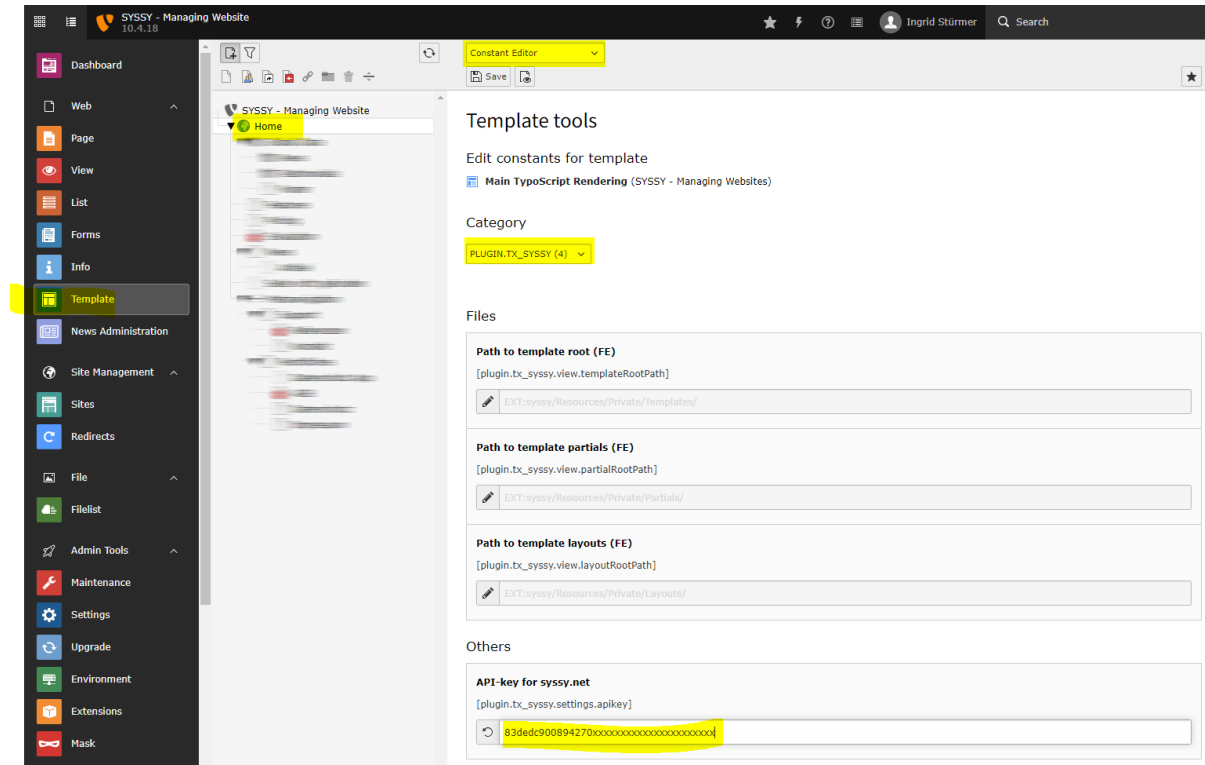

Alertnatively you can add the TypoScript to your Constants:

```
plugin.tx_syssy.settings.apikey = 83dedc900894xxxxxxxxxxxxxxxxx
```
11. Start "Remonitor" for the project in project list

12. Voilà! $\circled{3}$